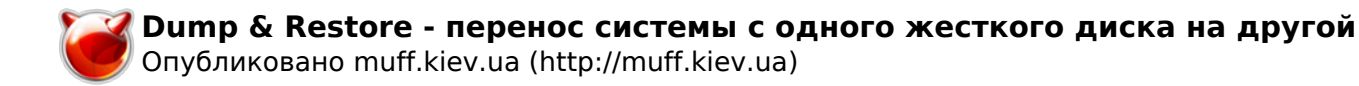

# **Dump & Restore - перенос системы с одного жесткого диска на другой**

Опубликовано muff в Пт, 2011-10-07 01:00

Предварительно советую ознакомиться с переводом страниц руководства: [restore](http://muff.kiev.ua/content/restore-rrestore-vosstanovlenie-failov-ili-failovykh-sistem-iz-bekapov-sdelanykh-s-pomoshchy) **[1]**

На одном из серверов вышел из строя один из HDD, собранных в RAID 1 с помощью *gmirror* [2]. Систему запустил на одном HDD, отредактировав **/etc/fstab**. Поскольку HDD были небольшого размера (80 GB), решил заменить их более обьемными. Соответственно необходимо реализовать задачу переноса работающей системы на новый HDD, а потом уже снова собирать RAID.

Версия установленной FreeBSD - 6.2:

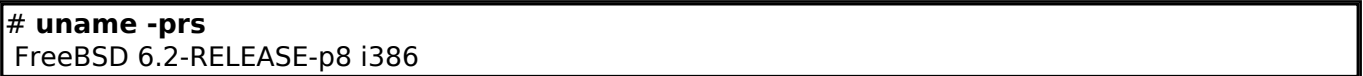

HDD разбит на следующие разделы:

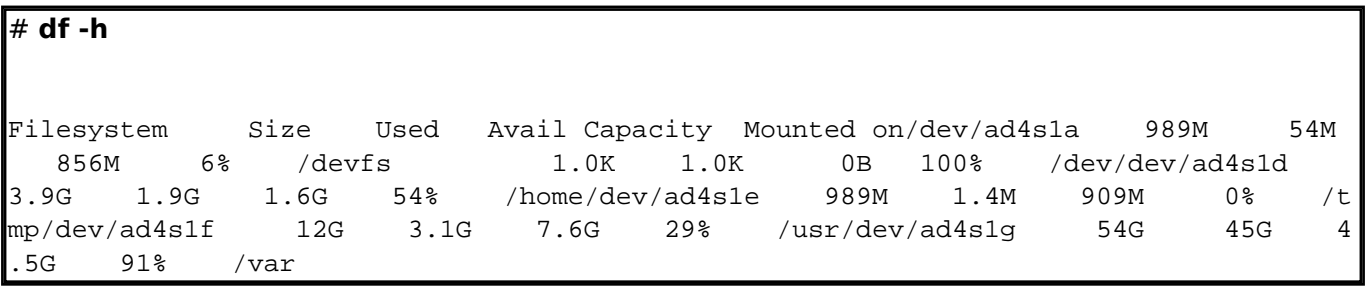

Информация о текущем HDD:

## # **cat /var/run/dmesg.boot | grep ad4** ad4: 76319MB <WDC WD800AAJS-00PSA0 05.06H05> at ata2-master SATA150 Trying to mount root from ufs:/dev/ad4s1a

#### Листинг **/etc/fstab** следующий:

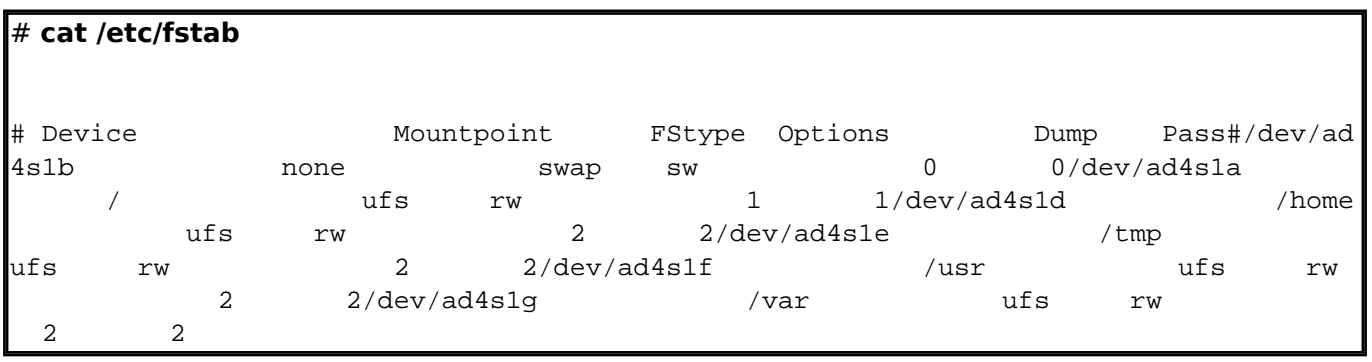

Установим дополнительно новый HDD и проверим, как он инициализируется системой. Определился он как **ad6**:

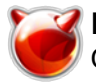

## # **cat /var/run/dmesg.boot | grep ad6** ad6: 476940MB <SAMSUNG HD502HJ 1AJ10001> at ata3-master SATA150

Старый HDD размером 80 GB, новый - 500 GB. Поэтому подкорректируем размеры разделов. Новая схема разбивки:

- $\cdot$  / 1 GB
- **/home** 4 GB
- **/tmp** 2 GB
- **/usr** 20 GB
- **swap** 2 BG
- **/var** остальное

Создадим в **/mnt** каталоги по количеству существующих файловых систем:

# **mkdir /mnt/root** # **mkdir /mnt/home** # **mkdir /mnt/tmp** # **mkdir /mnt/usr** # **mkdir /mnt/var**

Следующий шаг - разбивка диска **ad6**. Воспользуемся утилитой **sysinstall**. **Sysinstall -> Configure -> Fdisk**.

Выбираем диск **ad6**. Жмем клавишу "**А**", поскольку будем использовать весь диск. И не забываем сделать диск загрузочным - необходимо нажать клавишу "**S**" - напротив слайса должен появиться флаг "**А**". Потом необходимо нажать "**W**", чтобы записать изменения. Система выдаст запрос о необходимости загрузчика. От загрузчика отказываемся в пользу записи в **MBR** - пункт "**Standart**". Система должна выдать сообщение, что изменения успешно записаны.

Скриншот разбивки диска с помощью **Fdisk**:

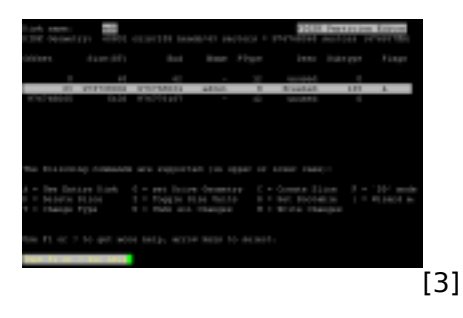

#### Запускаем утилиту **Label**: **Sysinstall -> Configure -> Label**.

Создаем файловые системы в той же последовательности, что и на первоначальной системе. Создаем с помощью клавиши "**С**" - **Create**. В качестве точек монтирования указываем **/mnt/root**, **/mnt/home**, **/mnt/tmp**, **/mnt/usr** и **/mnt/var** соответственно. Обратите внимание на то, что слайсы файловых систем должны быть идентичны, отличаясь только диском.

Обратите внимание на то, что если сразу указать точку монтирования как **/mnt/root**, то получим в результате **ad6s1d**, а нам необходимо **ad6s1a**, поскольку адресация корневого раздела на **ad4** - **ad4s1a** (см. вывод fstab). Чтобы "обхитрить" систему, указываем точку монтирования как **/** , а потом жмем клавишу "**М**" и задаем точку монтирования как **/mnt/root**. Еще одной особенностью является то, что все разделы сразу создать не получится - система в

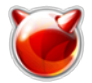

таком случае ругается на ошибки. Необходимо создать точку монтирования /mnt/root и после ее создания записать изменения, нажав на клавишу "W" - Write. После этого выходим из sysinstall и даем команду на отмонтирование /mnt/root:

#### # umount /mnt/root

Снова запускаем Sysinstall -> Configure -> Label. Изменяем метку ad6s1a на /mnt/root и создаем остальные файловые системы, жмем "W" - Write для того, чтобы сохранить изменения. Скриншот утилиты Label:

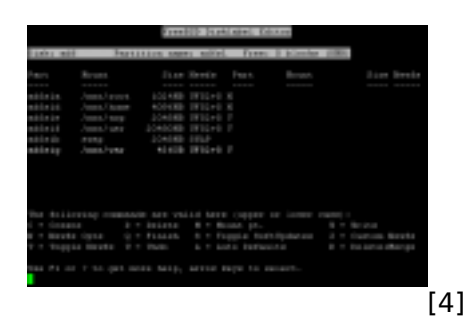

В результате имеем следующие файловые системы:

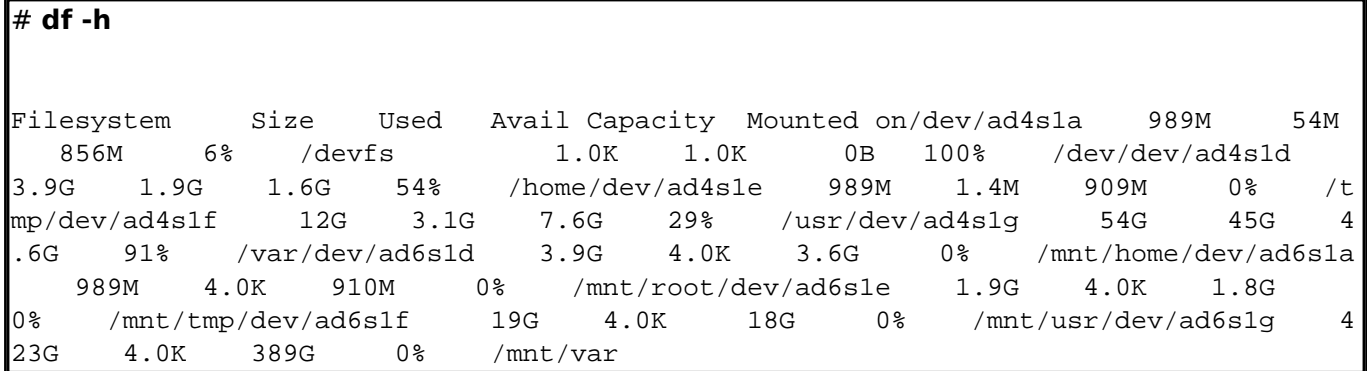

Завершив "пляски с бубном" по созданию файловых систем, перезагружаем систему в однопользовательском режиме (пункт 4 в меню вариантов загрузки FreeBSD - Single User Mode).

Дождавшись приглашения для ввода shell, жмем "Enter", соглашаясь на предложенный /bin/sh. Смонтируем файловые системы, описанные в /etc/fstab:  $#$  mount -a

Следующий шаг - монтирование файловых систем, на которые будем копировать существующие разделы:

# mount /dev/ad6s1a /mnt/root # mount /dev/ad6s1d /mnt/home # mount /dev/ad6s1e /mnt/tmp # mount /dev/ad6s1f /mnt/usr # mount /dev/ad6s1g /mnt/var

Теперь по очереди переносим каждую файловую систему:

```
# ( dump -0Lf - / ) | ( cd /mnt/root ; restore -rf - )
# ( dump -OLf - /home ) | ( cd /mnt/home ; restore -rf - )
# ( dump -0Lf - /tmp ) | ( cd /mnt/tmp ; restore -rf - )
# ( dump -0Lf - /usr ) | ( cd /mnt/usr ; restore -rf - )
# ( dump -0Lf - /var ) | ( cd /mnt/var ; restore -rf - )
```
После переноса даем команду на останов системы и выключение:

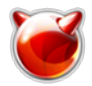

## # **shutdown -p now**

После этого отключаем старый HDD, а на его место ставим новый. Если не допустили никаких ошибок - система корректно загрузится с нового HDD. Если же нет - то скорее всего допущена ошибка в **fstab** - внимательно проверяйте, не допустили ли какой опечатки и совпадают ли указанные пути с устройствами в **/dev**.

### **Источник (получено** *2025-05-07 22:27***):**

<http://muff.kiev.ua/content/dump-restore-perenos-sistemy-s-odnogo-zhestkogo-diska-na-drugoi>

#### **Ссылки:**

[1] http://muff.kiev.ua/content/restore-rrestore-vosstanovlenie-failov-ili-failovykh-sistem-iz-bekapov-s delanykh-s-pomoshchy

[2] http://muff.kiev.ua/content/gmirror-programnyi-raid-1

[3] http://muff.kiev.ua/files/imagepicker/1/Dump\_restore-00.png

[4] http://muff.kiev.ua/files/imagepicker/1/Dump\_restore-01.png